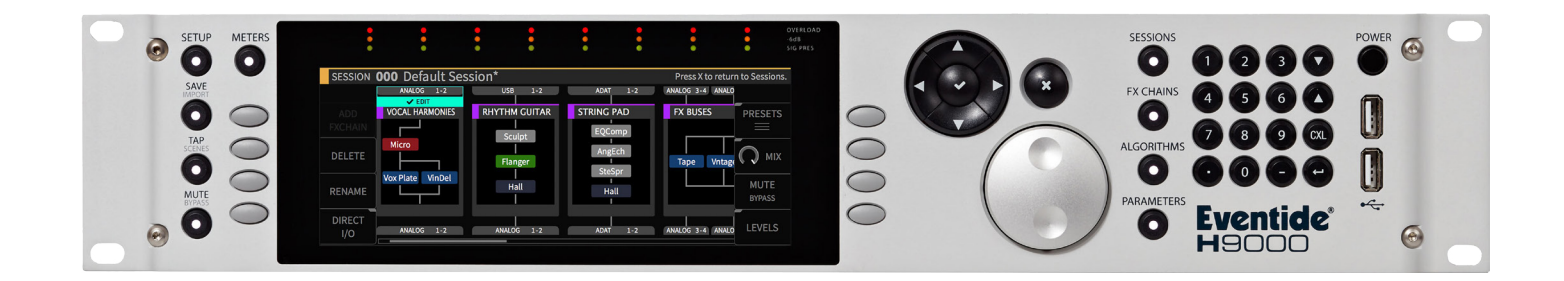

# **Instruction Manual**

## Pitchy Granulator MIDI

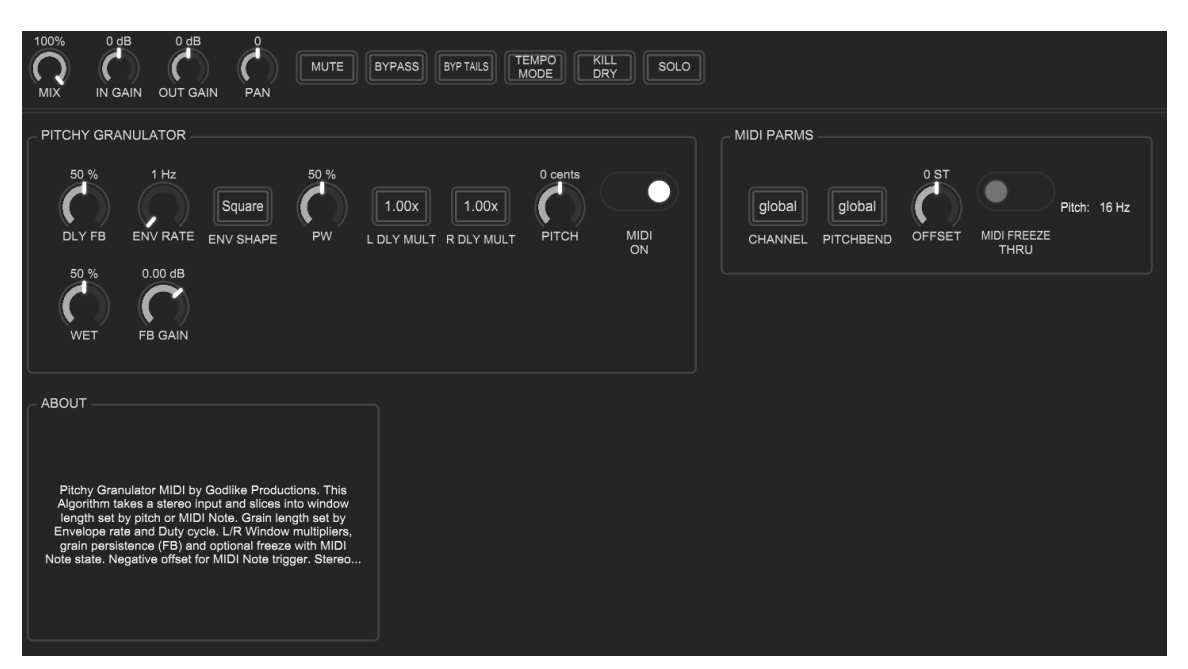

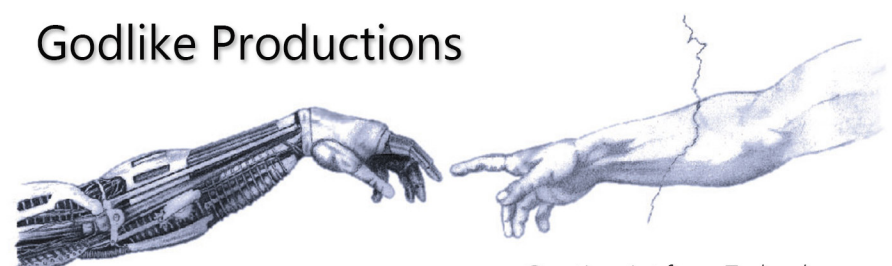

Creating Art from Technology

#### **Godlike Productions Contact**

All Customers:

Godlike Productions PO Box 1520 Midland DC, WA, 6936, AUSTRALIA

Email: info@godlike.com.au

Caution

Ensure you have backed up all algorithms and other data of your H9000 prior to use of this product. You use these algorithms, chains, presets, sessions and/or other content entirely at your own risk and to all extents allowable under the law of Western Australia, Godlike Productions is not liable for loss of damage, direct, consequential or otherwise.

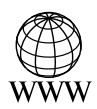

https://godlike.com.au

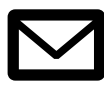

support@godlike.com.au

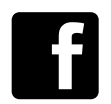

https://www.facebook.com/GodlikeAustralia

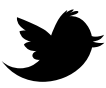

www.twitter.com/GodlikeAust

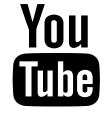

https://www.youtube.com/GodlikeAu

©2022 Godlike Productions. All rights reserved. .Eventide®, Harmonizer® are trademarks of Eventide Inc.. All other trademarks and copyrights are property of their respective companies. Product features and specifications are subject to change without notice.

You may legally print up to two (2) copies of this document for personal use. Commercial use of any copies of this document is prohibited. Godlike Productions retains ownership of all intellectual property represented by this document.

## **Getting Started**

This manual is for a custom algorithm for the Eventide H9000 available at https://godlike. com.au/index.php?id=420. The Pitchy Granulator MIDI algorithm can be downloaded either as an algorithm that you can import from a USB drive (FAT32 formatted) onto your H9000 from the front panel, via Emote, or that can be uploaded via VSIG 3.3.3 or later.

There will also be a copy of this manual in PDF format. If you lose your copy of the files, please contact us at [https://godlike.com.au/index.php?id=contact](https://godlike.com.au/index.php%3Fid%3Dcontact) and we will be happy to send you another copy, or re download the algorithm from the link above. This manual will be available within the zip file.

#### **Installation and Activation**

#### **Method 1 - Install from USB**

- Unzip the Algorithm and any presets. Copy Pitchy Granulator MIDI.9ka as well as the .9kp files to your USB drive and insert into your H9000.
- Long press the front panel Save/Import button; the Load Options screen will appear.
- Use the cursor up/down buttons or the wheel to navigate to Algorithms and press the Enter Key.
- Use the cursor up/down keys or wheel to select the Pitchy Granulator MIDI algorithm and then press the SELECT Key.
- If you do not wish to load presets, then you can use this algorithm as is. If you wish to use the presets, you will need to repeat this proceedure until this algorithm appears as algorithm 10161. If you have installed to 10161, copies at lower numbers can be safely deleted using Emote (see below).
- Open the .9kf files from your USB drive using the same procedure.

#### **Method 2 - Install from Emote**

- Unzip the Algorithm and any Presets.
- In Emote, select Algorithm -> Import
- Navigate to the unzipped Pitchy Granulator MIDI.9ka file and press open.
- If you do not wish to load presets, then you can use this algorithm as is. If you wish to use the presets, you will need to repeat this proceedure until this algorithm appears as algorithm 10161. As this algorithm uses chains, not presets, the our H9000 preset tool will not work at this time (December 2022). We will endevour to update our tool to work with User Chains.
- You can safely delete lower numbered algorithms used to bump this to 10161 by right clicking on the lower numbered algorithm and selecting Delete. Continue doing this until the only copy of Pitchy Granulator MIDI is the one loaded into slot 10161.
- To load the chains select Chains and then Open. Navigate to the .9kf chain files and press Open. Repeat for each chain.

### **Setting Things Up**

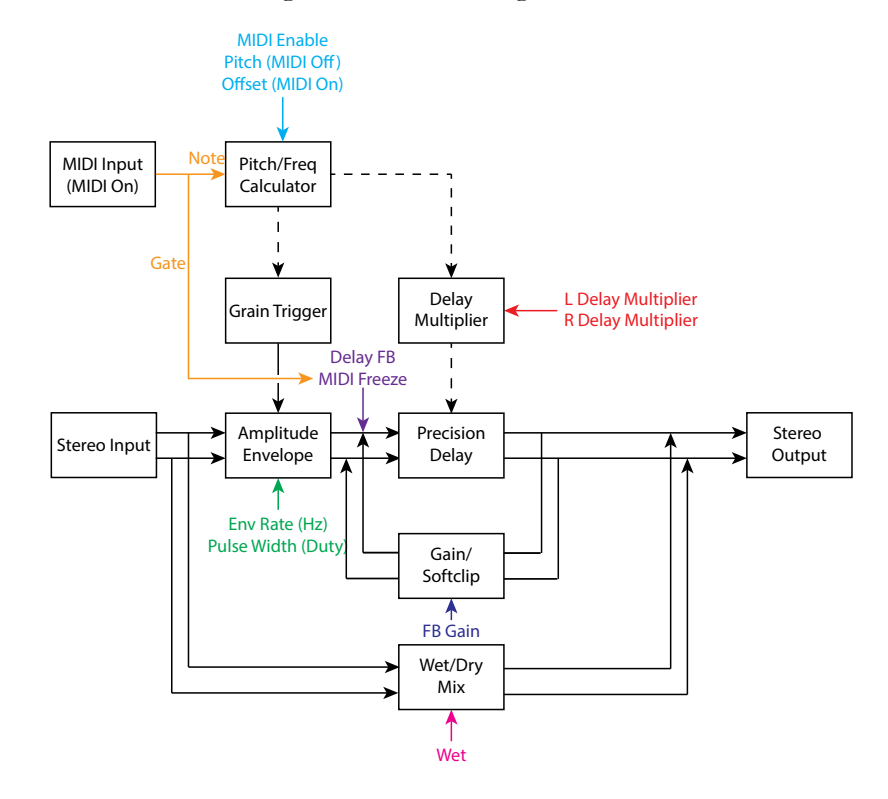

The diagram below shows the signal flow of this algorithm.

#### **Parameters**

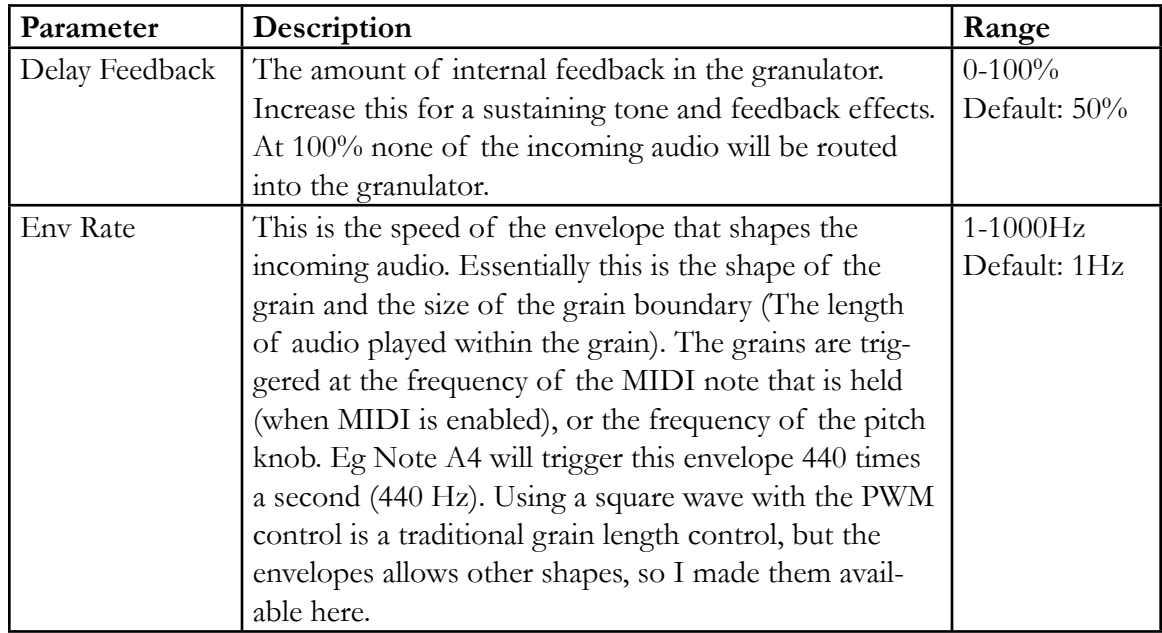

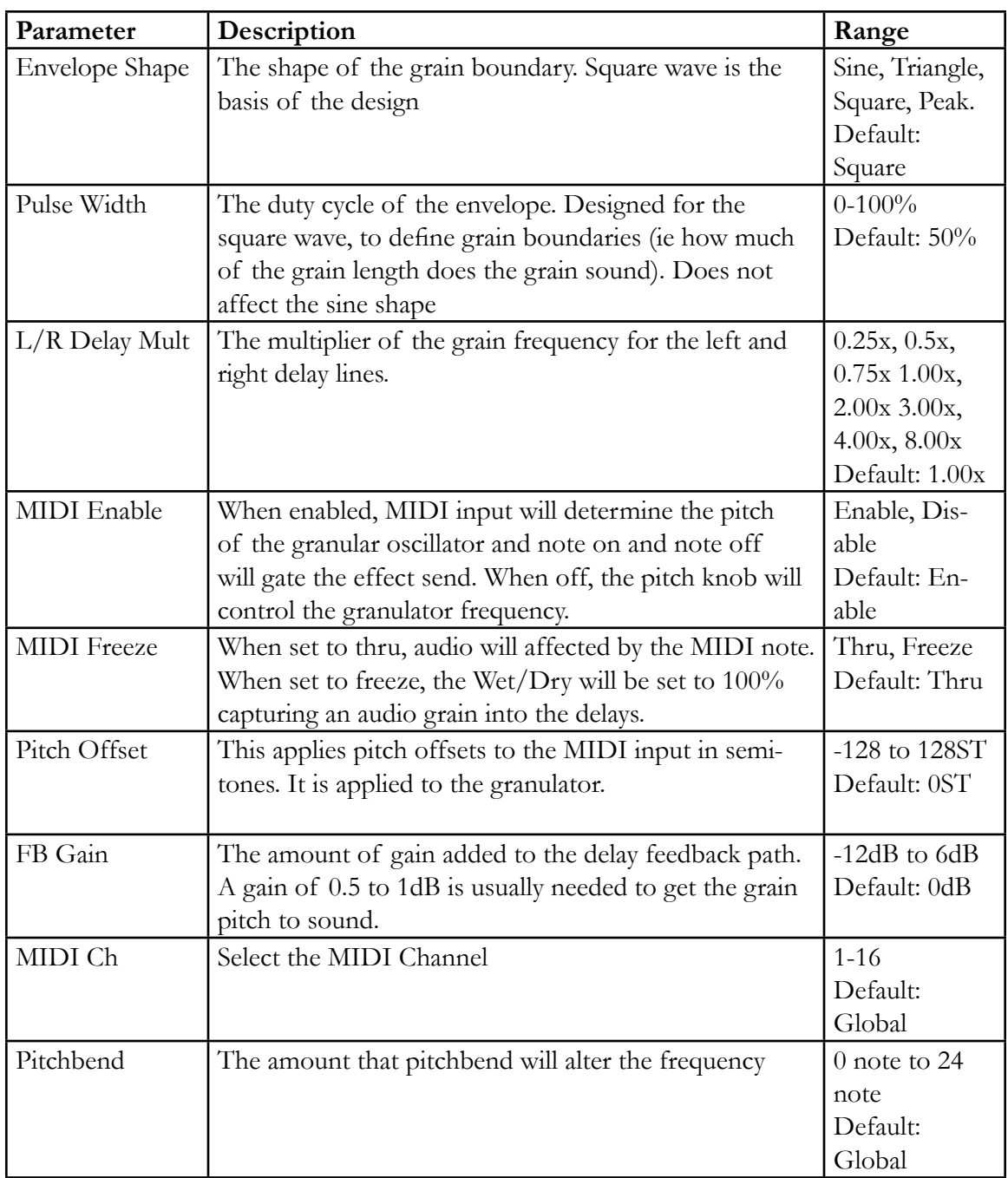

This algorithm provides a real time granular effect. It samples the incoming audio into delay buffers that can be played by MIDI to adjust the feedback loop so that it is pitched. Freeze will circulate the audio buffer indefinitely. The grain boundaries are controlled with the pitch triggered envelope.

This algorithm is designed to be used with MIDI note information being received via the Eventide driver, or by USB or 5 pin DIN MIDI.

For a demo of this algorithm visit https://youtu.be/aV2qe8M3Nx4